# **iPad Introduction with Kindergarten Students**

#### **Care and Rules**

- Although it looks like a book, it's actually a \$500 device. Please be very careful when using the iPad and putting it away. It's like carrying a glass around. It can break if you're not gentle.
- The iPad only recognizes your fingers. Do not use pencils, pens, crayons, etc. on the screen of the iPad.
- Keep your hands clean! When you use the iPad, there are going to be finger marks that start to show on the screen. Your teacher will take care of cleaning the screen.
- Sometimes your teacher will want your attention to show you something on her iPad. If you hear, "Please close your iPads in 5 - 4 - 3 - 2 - 1," close the cover and listen for instructions.

#### **Using the iPad**

- Turn the iPad on using the *Power Button*. If the screen goes black (*goes to sleep*), you can *wake it up* by pressing the *Home Button*. The Home Button will also take you out of an *app* or a place you don't want to be.
- You can hold the iPad *horizontally* or *vertically* and the screen will adjust. Some of the *apps* will only work one way. **Microphone**

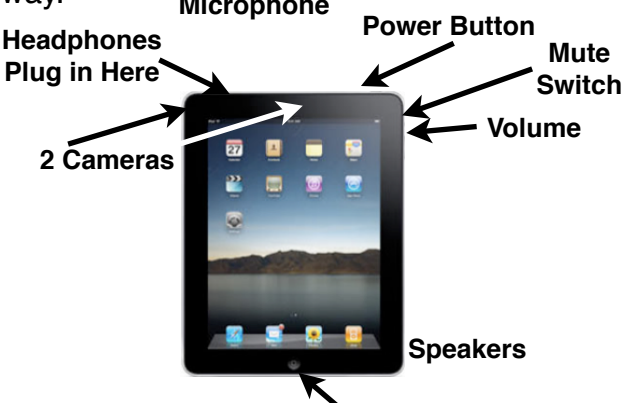

• Use your finger to *swipe* from screen to screen. **Home Button**

## **Apps**

- To play an *app*, tap it with your finger. If it's the wrong one, press the *Home Button*. If you press too long, your apps might start to *wiggle*. If this happens, just press the *Home Button*.
- Make sure you're using the apps your teacher tells you.
- Make sure to use the headphones so you don't bother other students.

## **Practice**

- Fruits and Nuts: Find the picture of the oranges **in the Flashcards folder.** Tap the 2x in the bottom corner. Now tap the screen. Listen to the words and look at the picture. Use the arrows at the bottom to look at all the flashcards.
- Shape Builder: Find the picture of the puzzle **in the Puzzles and Games folder.** Tap the 2x in the bottom corner. This app only plays **horizontally**. Drag the pieces of the puzzle to the right place.

## **iPad Introduction with Kindergarten Students**

#### **For Teachers**

**•** Note the "User Agreement" on the front screen. It won't stay there long enough to read the whole thing, but just so you know, here's what it says:

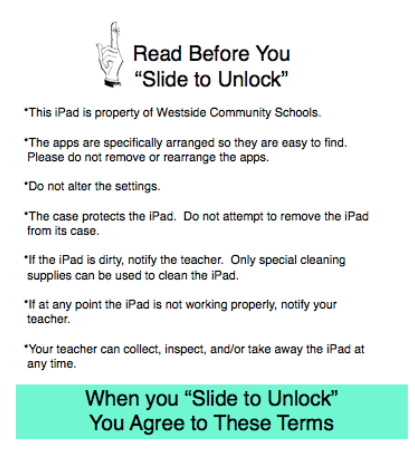

- **•** It is not necessary to power-down the iPads everyday. However, powering down is a great troubleshooting step if you are experiencing any issues with your iPads. You may consider having a student helper power down the iPads each day and start them up each morning.
- **•** When a student is done using an app and presses the home button, the iPad doesn't actually quit the app. This means that the next student who uses that app will pick up right where the previous student left off. To fix this, double-click the home button, press and hold on the app until it begins to wiggle, press the minus sign in the upper left corner of the app. This process should be done weekly, but can also be done daily and/or used if an app starts to act "funky". You may also consider having each student quit all apps after they are finished using an app. *NOTE: Powering down the iPad does not quit the app either.*
- You will need to purchase cleaning supplies for your iPads. While the black cloths that come with the iPad remove finger prints, they will not remove germs. We use Curad Alcohol Swab with 70% Isopropyl Alcohol. If using these, make sure not to start near the home button as the liquid could seep in and damage the iPad. After using the alcohol swab, you can use the black cloths provided to dry the iPads or you can purchase microfiber cloths. The black cloths provided should be washed in a "delicates bag" in the washing machine.
- If you don't like the folder structure that is already set up on the iPads, you can change it by pressing and holding down on any one app (or folder) until it begins to wiggle. You can drag apps out of folders and/or you can move apps and folders to different pages by dragging them to the left or right side of the page. Some teachers have customized the first page with 2-3 apps and as the students become more familiar with the iPads, additional apps can be moved. *NOTE: You will need to touch each iPad if you want to create your own layout.*
- You can label the black cases covering your iPads using blue painter's tape and a permanent marker. Students could be assigned to a certain iPad which would be especially useful with the Teach Me Kindergarten and 1st Grade apps where it allows you to add 4 players.